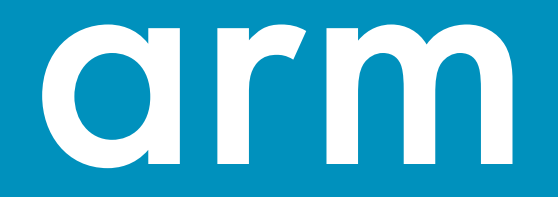

## Porting HPC Applications to Arm

Phil Ridley

5<sup>th</sup> September 2018

© 2018 Arm Limited

### **Topics**

### • Arm in HPC

- Arm Software for HPC
- Tools
- Things to Consider when Porting
- Building GROMACS
- Conclusions

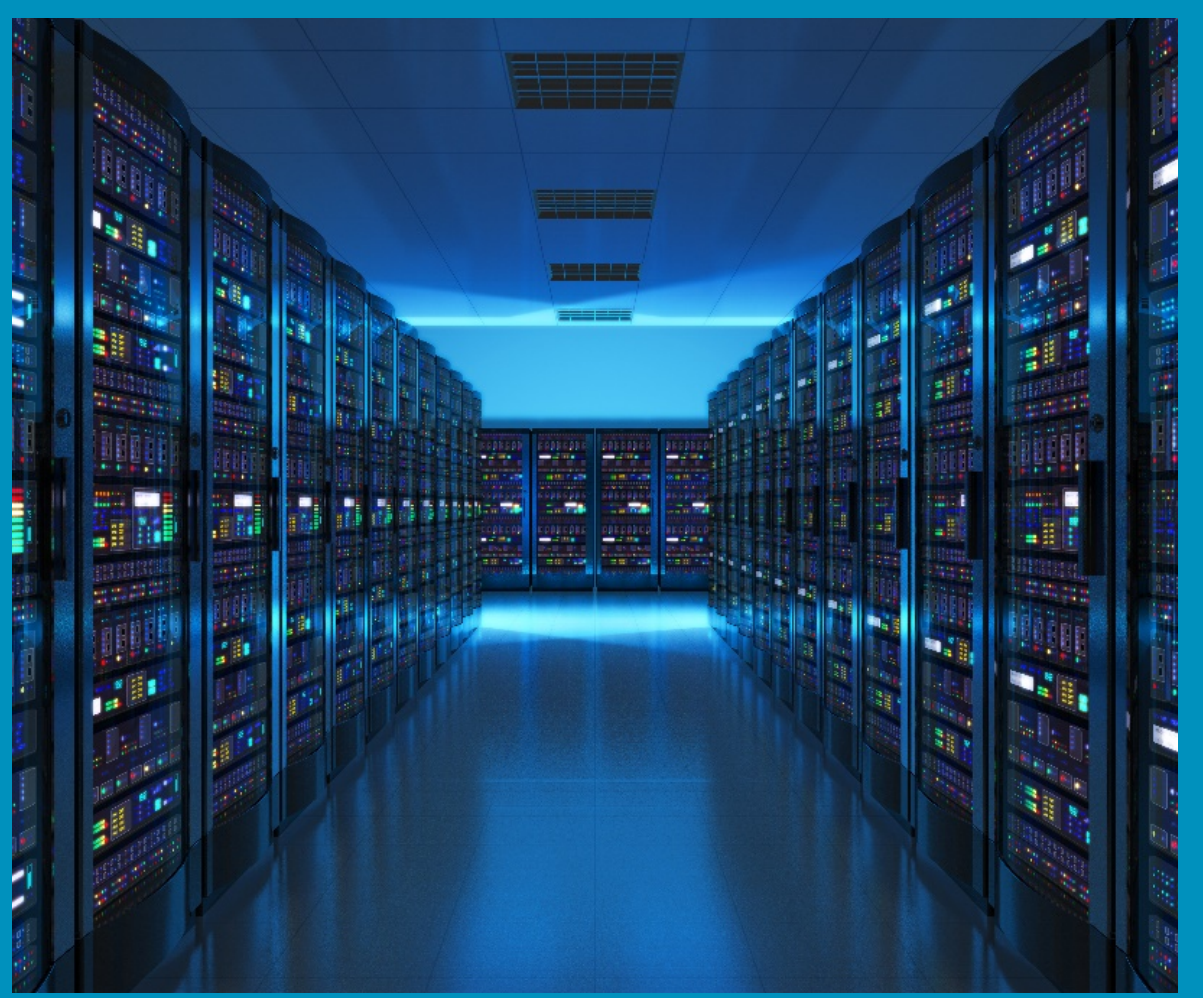

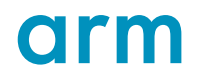

# arm

## Arm in HPC

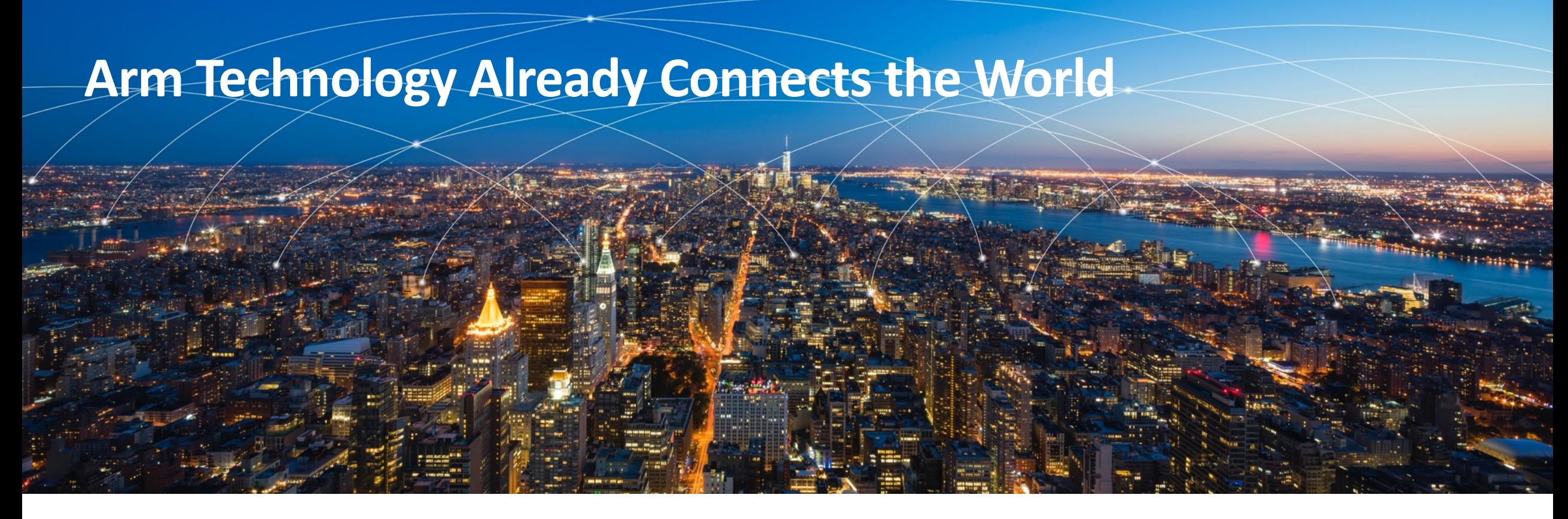

**Arm is ubiquitous**

21 billion chips sold by partners in 2017 alone

Mobile/Embedded/IoT/ Automotive/Server/GPUs **Partnership is key Choice is good** 

We design IP, not manufacture chips

Partners build products for their target markets

One size is not always the best fit for all

HPC is a great fit for co-design and collaboration

## **Deployments: Isambard @ GW4**

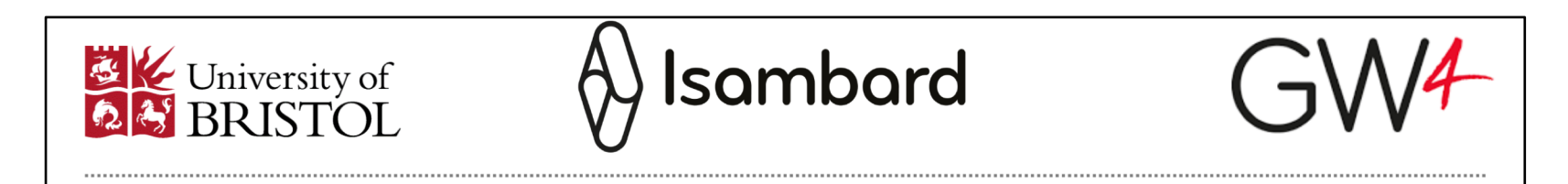

- Cray XC50 series system
	- Aries Interconnect
- 10,000+ Armv8.1a cores
	- Cavium Thunder X2
	- $\cdot$  2 x 32 cores  $\omega > 2.0$ GHz
- Cray Programming Environment
- Platform for technology comparison
	- x86, GPU, Armv8.1a
- Arm components arriving soon

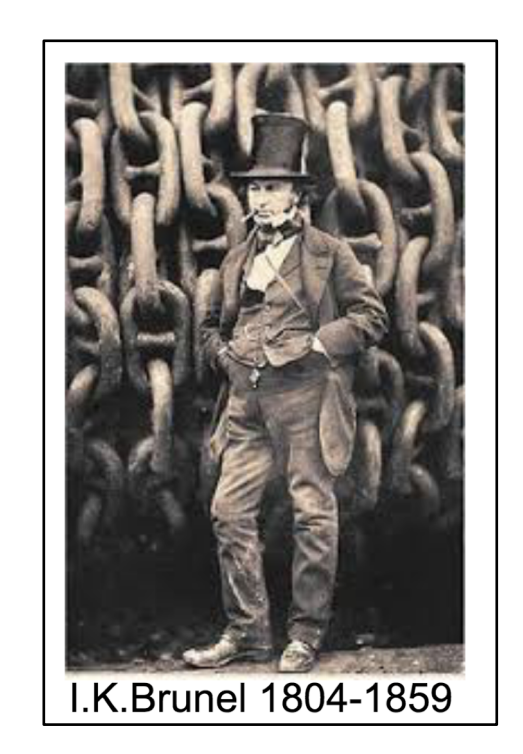

## **Deployments: Catalyst UK**

**Hewlett Packard** Enterprise

## arm

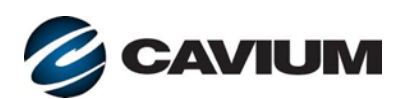

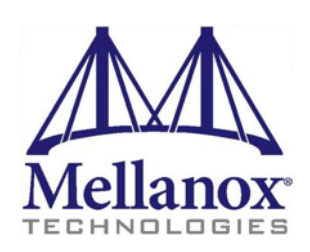

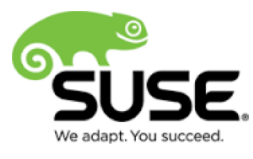

- **HPE**, in conjunction with Arm and SUSE, announced in April the "**Catalyst UK**" program: deployments to accelerate the growth of the Arm **HPC** ecosystem into three universities
- Each machine will have:
- 64 HPE Apollo 70 systems, each with two 32-core Cavium ThunderX2 processors (i.e. 4096 cores per system), 128GB of memory and Mellanox InfiniBand interconnects
- SUSE Linux Enterprise Server for HPC

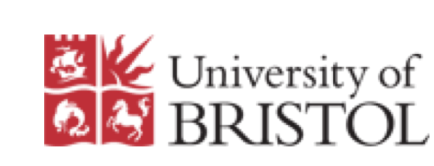

**Bristol**: VASP, CASTEP, Gromacs, CP2K, Unified Model, NAMD, Oasis, NEMO, OpenIFS, CASINO, LAMMPS

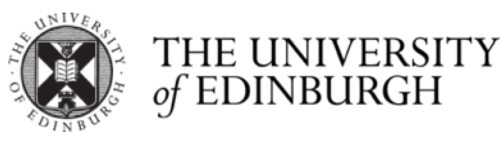

**EPCC**: WRF, OpenFOAM, Two PhD candidates

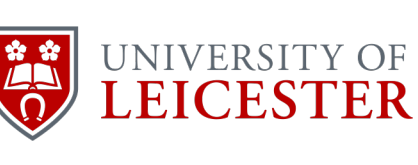

**Leicester**: Dataintensive apps, genomics, MOAB Torque, DiRAC collab

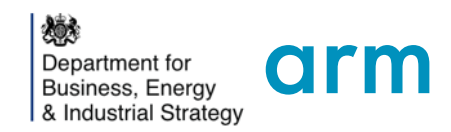

# arm

## Arm Software for HPC

## **Open source and commercial tools**

Arm and partners collaborating to increase end-user performance

### **Open source**

**Compiler performance** of both GCC and LLVM compilers is enhanced by Arm

**OpenHPC 1.3.5** release is now out

• Builds are available for both CentOS and SUSE

### **Community building** for HPC apps porting and performance

• Arm HPC GitLab: https://gitlab.com/arm-hpc/

### **Arm Allinea Studio**

- **Comprehensive and integrated tool suite**
- **Commercially supported** by Arm
- **Frequent releases** with continuous performance improvements
- **Ready for current and future generations** of Arm-based HPC platforms

### **Software Ecosystem – HPC Applications Porting**

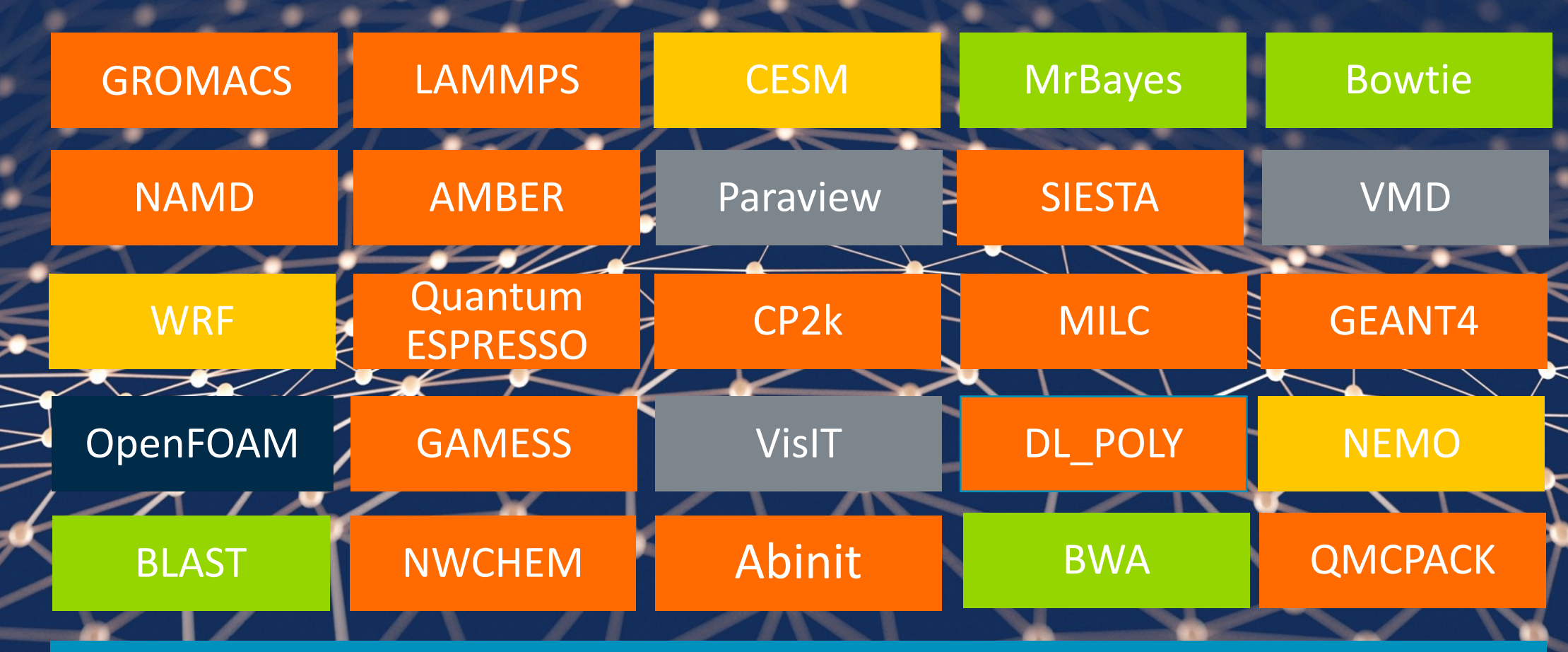

Build recipes online at https://gitlab.com/arm-hpc/packages/wikis/home

Chem/Phys

Weather CFD Visualization Genomics

# arm

## Tools for HPC on

Arm

## **Arm** COMPILER

### Commercial C/C++/Fortran compiler with best-in-class performance

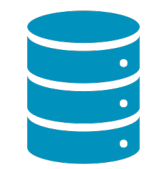

Compilers tuned for Scientific Computing and HPC

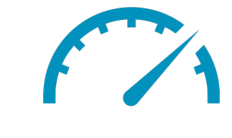

Latest features and performance optimizations

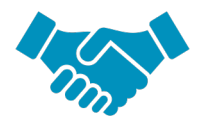

Commercially supported by Arm

### Tuned for Scientific Computing, HPC and Enterprise workloads

- Processor-specific optimizations for various server-class Arm-based platforms
- Optimal shared-memory parallelism using latest Arm-optimized OpenMP runtime

#### Linux user-space compiler with latest features

- C++ 14 and Fortran 2003 language support
- Some Fortran 2008 language support
- Fortran has OpenMP 3.1 support and some OpenMP 4.0/4.5 support
- C/C++ has OpenMP 4.0/4.5 support (excluding omp declare simd, device constructs and offloading)
- Support for Armv8-A and SVE architecture extension
- Based on LLVM and Flang, leading open-source compiler projects

### Commercially supported by Arm

• Available for a wide range of Arm-based platforms running leading Linux distributions – RedHat, SUSE and Ubuntu

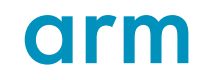

## **Arm** COMPILER

### Useful flags for armclang, armclang++ and armflang

Most of the flags for the Arm HPC compilers are the same for GCC

Use the -mcpu=native flag. Then try the following options, in order of lowering the optimization

- 1. -Ofast (this produces the fastest code)
- 2. -Ofast -fno-stack-arrays (this forces automatic arrays not to be placed on the stack)
- 3. -O3 -ffp-contract=fast (still allows fused floatingpoint operations)
- 4. -O3
- 5. -O2

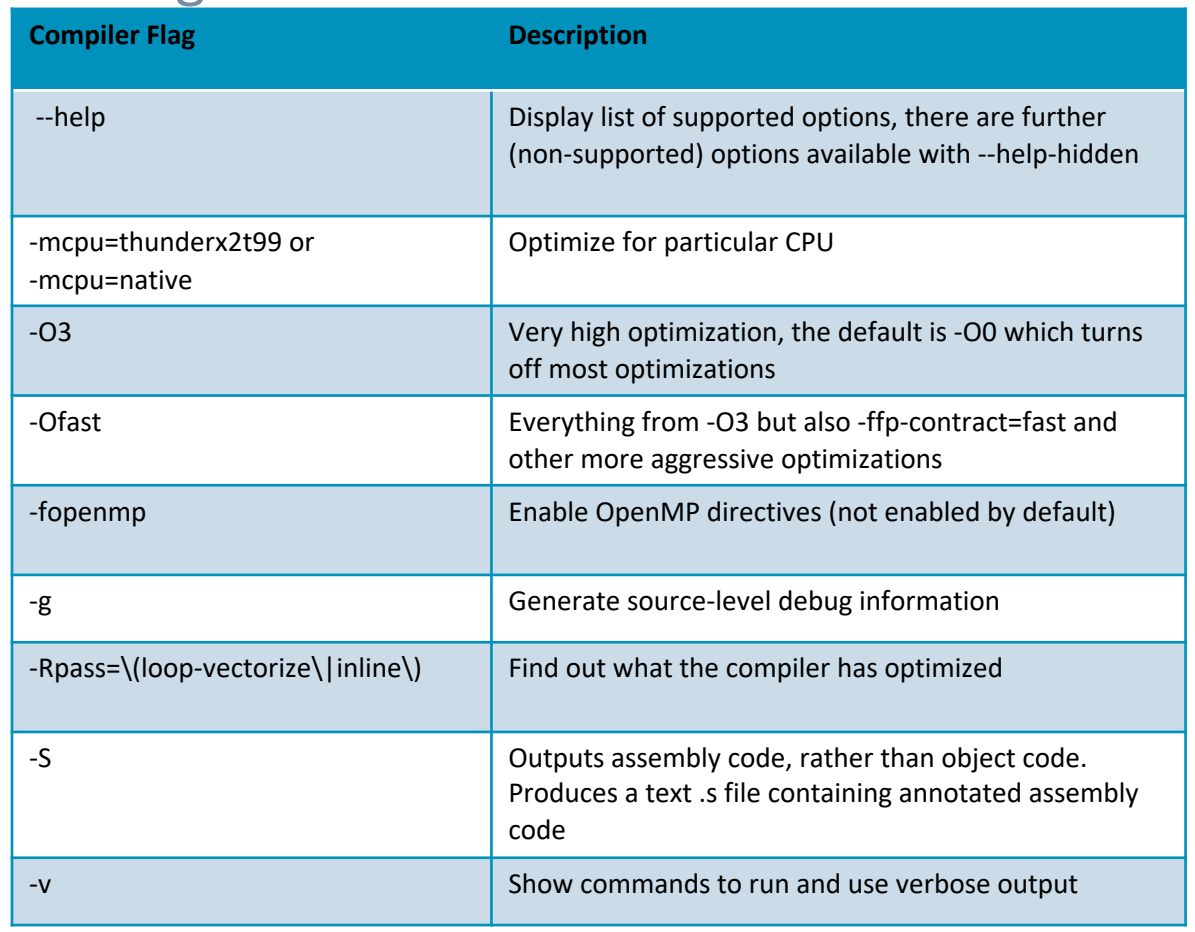

## **AIM PERFORMANCE LIBRARIES**

### Optimized BLAS, LAPACK and FFT

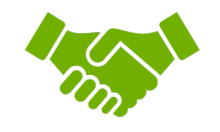

Commercially supported by Arm

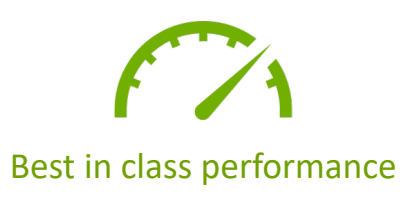

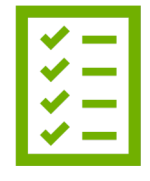

Validated with NAG test suite

### Commercial 64-bit Armv8-A math libraries

- Commonly used low-level math routines BLAS, LAPACK and FFT
- Provides FFTW compatible interface for FFT routines

### Best-in-class serial and parallel performance

- Generic Armv8-A optimizations by Arm
- Tuning for specific platforms like Cavium ThunderX2

Validated and supported by Arm

- Validated with NAG's test suite, a de facto standard
- Responsive support team

## **AIM PERFORMANCE LIBRARIES**

#### How to link

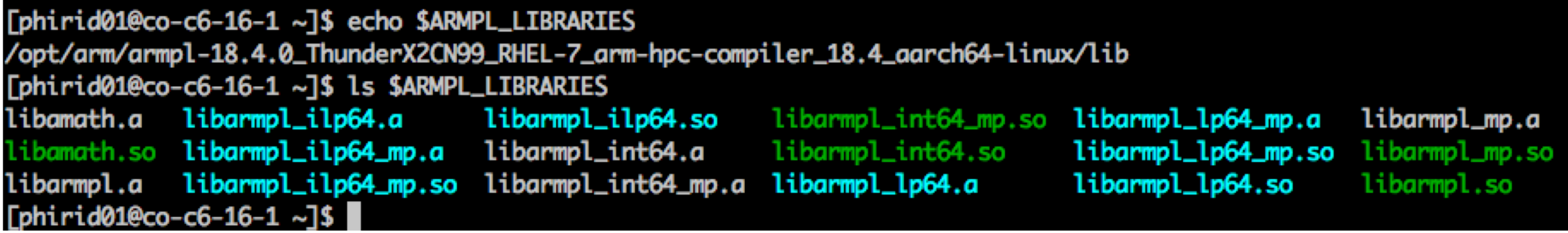

**Note**: To use Arm PL functions in your code, you need to include the header file <armpl.h> (in \$ARMPL\_DIR)

**To link** 

gfortran driver.f90 -L\${ARMPL\_DIR}/lib -larmpl\_lp64 armflang driver.f90 -L\${ARMPL\_DIR}/lib -larmpl\_lp64 armclang driver.c -L\${ARMPL\_DIR}/lib -larmpl\_lp64 -lflang -lflangrti armclang++ driver.cpp -L\${ARMPL\_DIR}/lib -larmpl\_lp64 -lflang -lflangrti

(for multi-threaded versions use -larmpl\_lp64\_mp) Documentation is in \$ARMPL\_DIR/Doc

## **Compiler and Performance Libraries**

### Current version:18.4

- Key highlights
	- New Fortran Directives IVDEP and OMP SIMD
		- The Arm Fortran Compiler now supports the general-purpose IVDEP directive, and partially supports the OpenMP-specific OMP SIMD directive
	- Compiler options update -fstack-arrays now enabled by default at -Ofast optimization level
	- Math routines New routines (single precision) sinf, cosf, and optimized (double precision) pow, exp and log - as part of the Arm Performance Libraries
	- New Arm Fortran Compiler Reference Guide [PDF]
	- Compiler bug fixes and improvements

## **CITM** Compiler and Performance Libraries

### What's coming in version:19.0

- Key highlights
	- Due early Nov
	- Major update for compilers
		- GCC 8.4
		- $\cdot$  LIVM 7.0
	- Further performance improvements better vectorization
	- Fortran 2008 submodules
	- Sparse Matrix Vector Multiplication (SpMV)kernel (needed for HPCG)
	- FFT Guru interface,
	- FFT and BLAS performance improvements
		- CGEMM, SGEMM and ZGEMM
		- Complex-to-real FFTW transforms, especially multidimensional problems

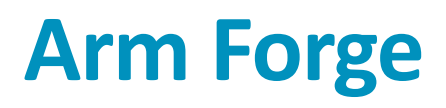

### ...debug with DDT

### ddt --connect --np 4 ./mmult1\_f Debug

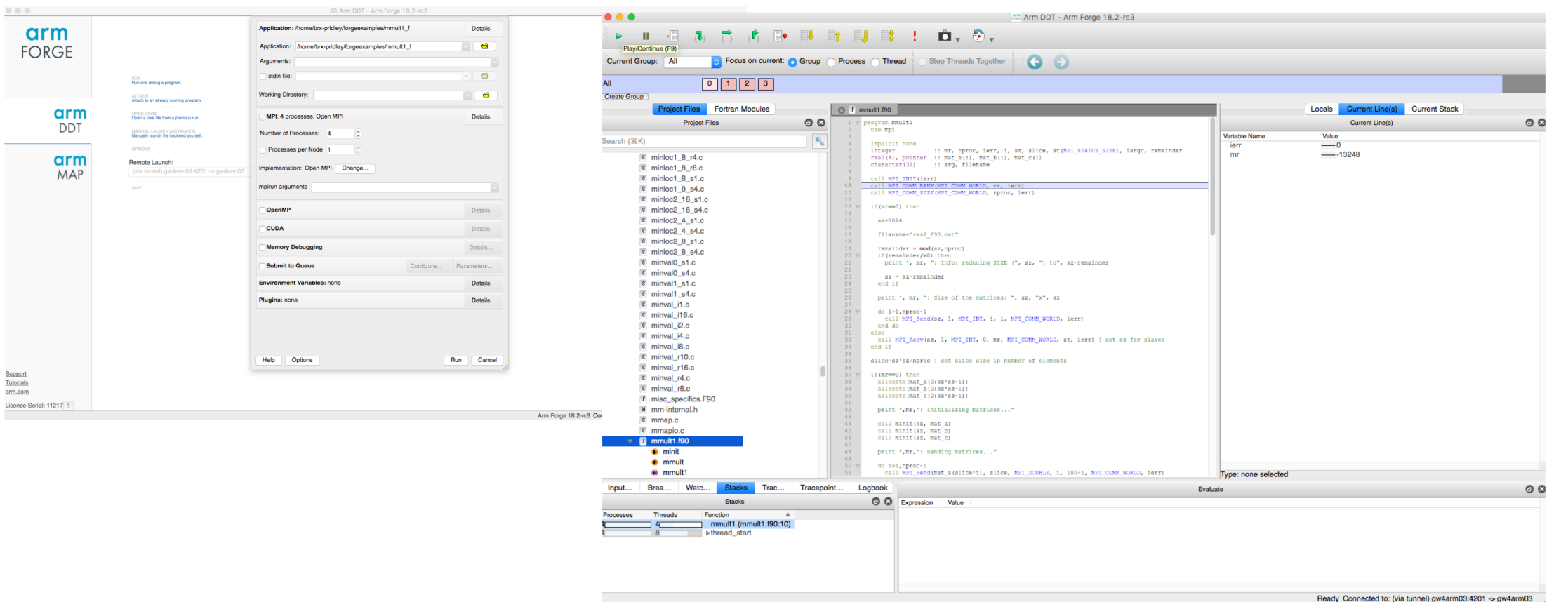

**arm** 

Support<br>Tutorials<br>arm.com Licence Serial: 11217 ?

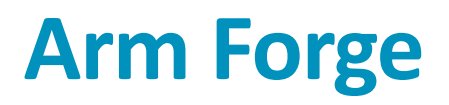

### ...profile with MAP

#### map --profile mpirun –n 48 ./example

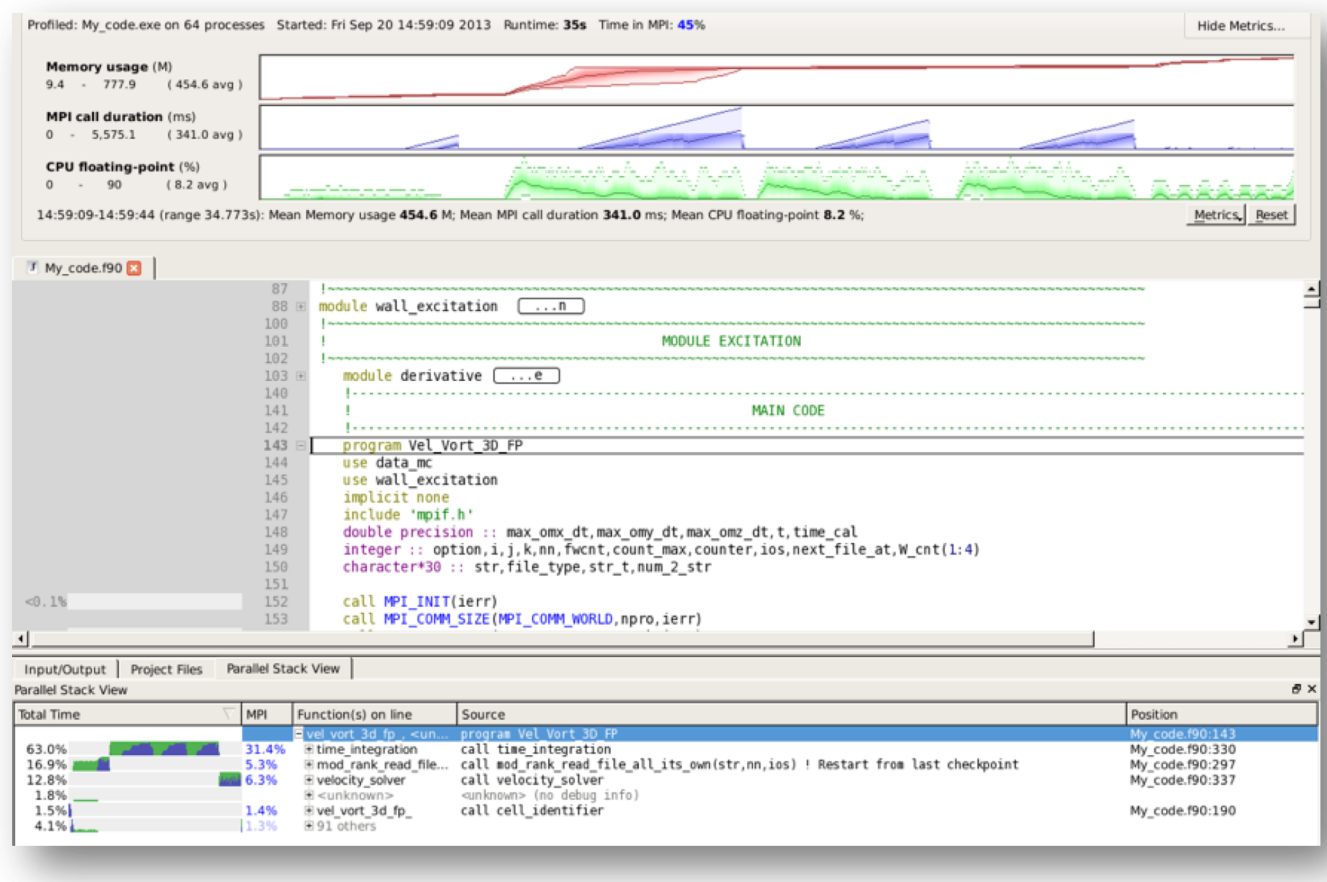

## Things to Consider When Porting

arm

### ...I'm relying on a config.guess that's *way* out-of-date!

Often, the config.guess supplied with an application and used by configure will not correctly identify the platform

This can be true for a config.guess already installed on the system and used by some configure scripts

### Obtaining up-to-date versions will fix this problem:

wget 'http://git.savannah.gnu.org/gitweb/?p=config.git;a=blob plain;f=config.guess;hb=HEAD' -O config.guess wget 'http://git.savannah.gnu.org/gitweb/?p=config.git;a=blob\_plain;f=config.sub;hb=HEAD' -O config.sub

...I'm relying on libtool, but it knows nothing of this "Arm compiler"

configure may not correctly identify the Arm compiler. It may not set the correct flags for libtool to use for position independent code and passing arguments through to the linker. When building libraries, this can cause problems down-the-road

Following **configure**, patch libtool as follows:

sed -i -e 's#wl=""#wl="-Wl,"#g' libtool

sed -i -e 's#pic flag=""#pic flag=" -fPIC -DPIC"#g' libtool

...I'm relying on non-standard extensions!

For example ISNAN, COSD ...

Or compiler-specific intrinsics, mm\_prefetch, SSE calls etc.

There may be an alternate code path that can be used already. Of possibly the code isn't critical and can be deactivated for now, or an equivalent call can be used, or you could write one?

### ...OpenMP affinity

#### cpus might be numbered differently to what you would expect

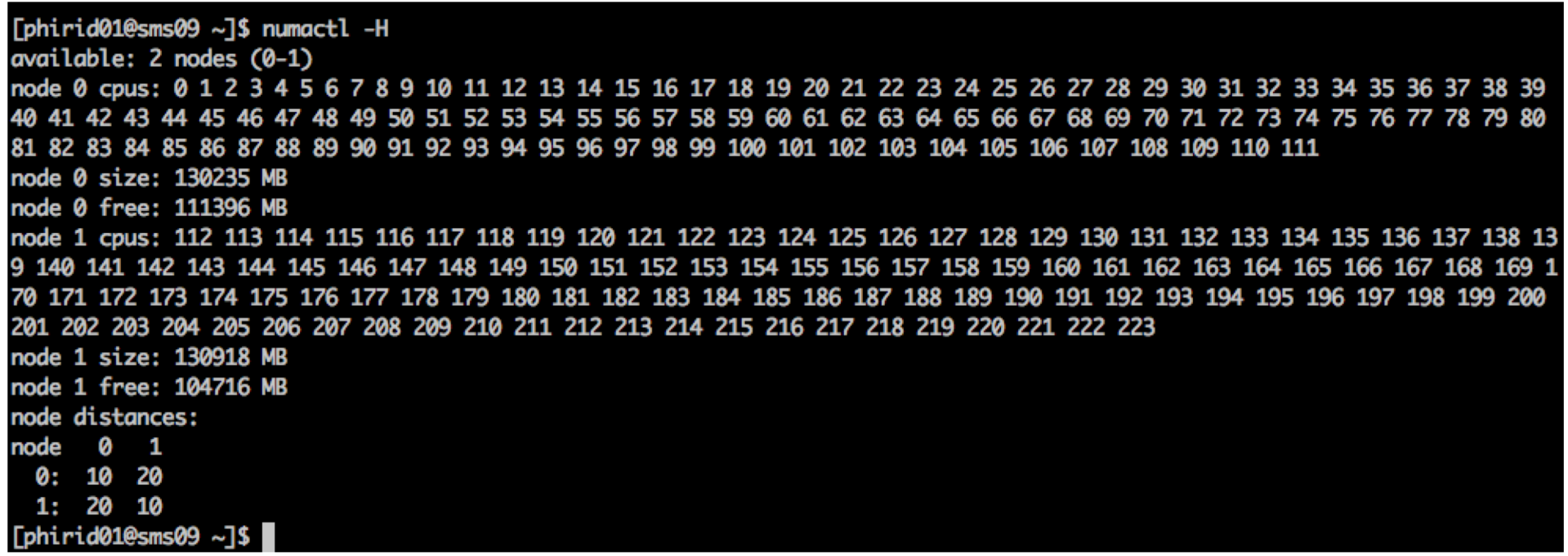

Bear this in mind when assigning threads to physical cores

#### ...I can use KMP AFFINITY with my OpenMP code

phirid01@gyantek-1-1:~/OMP\_TUTORIAL\$ export KMP\_AFFINITY=verbose.compact phirid01@avantek-1-1:~/OMP\_TUTORIAL\$ ./omp\_example\_k\_armflang.exe 52 52 52 52  $nx = 52$   $nv = 52$   $nz = 52$   $nv = 9$ Footprint of  $arid =$ 11071 kbytes Footprint of one var of grid= 1230 kbytes OMP: Info #208: KMP\_AFFINITY: parsing /proc/cpuinfo. OMP: Info #148: KMP\_AFFINITY: Affinity capable, using cpuinfo file OMP: Info #154: KMP\_AFFINITY: Initial OS proc set respected: {0,1,2,3,4,5,6,7,8,9,10,11,12,13,14,15,16,17,18,19,20,21,22,23,24,25,26,27,28,29,30,31,32,33,34,35,36,37,38,39,40,41,42,43,4 4, 45, 46, 47, 48, 49, 50, 51, 52, 53, 54, 55, 56, 57, 58, 59, 60, 61, 62, 63, 64, 65, 66, 67, 68, 69, 70, 71, 72, 73, 74, 75, 76, 77, 78, 79, 80, 81, 82, 83, 84, 85, 86, 87, 88, 89, 90, 91, 92, 93, 94, 95} OMP: Info #156: KMP\_AFFINITY: 96 available OS procs OMP: Info #157: KMP\_AFFINITY: Uniform topology OMP: Info #179: KMP\_AFFINITY: 2 packages x 48 cores/pkg x 1 threads/core (96 total cores) OMP: Info #206: KMP\_AFFINITY: OS proc to physical thread map: OMP: Info #171: KMP\_AFFINITY: OS proc 0 maps to package 0 core 0 OMP: Info #171: KMP\_AFFINITY: OS proc 1 maps to package 0 core 1 OMP: Info #171: KMP\_AFFINITY: OS proc 2 maps to package 0 core 2 OMP: Info #171: KMP\_AFFINITY: OS proc 3 maps to package 0 core 3 OMP: Info #171: KMP\_AFFINITY: OS proc 4 maps to package 0 core 4 OMP: Info #171: KMP\_AFFINITY: OS proc 5 maps to package 0 core 5 OMP: Info #171: KMP\_AFFINITY: OS proc 6 maps to package 0 core 6 OMP: Info #171: KMP\_AFFINITY: OS proc 7 maps to package 0 core 7 OMP: Info #171: KMP\_AFFINITY: OS proc 8 maps to package 0 core 8 OMP: Info #171: KMP\_AFFINITY: OS proc 9 maps to package 0 core 9 OMP: Info #171: KMP\_AFFINITY: OS proc 10 maps to package 0 core 10 OMP: Info #171: KMP\_AFFINITY: OS proc 11 maps to package 0 core 11 OMP: Info #171: KMP\_AFFINITY: OS proc 12 maps to package 0 core 12 OMP: Info #171: KMP\_AFFINITY: OS proc 13 maps to package 0 core 13 OMP: Info #171: KMP\_AFFINITY: OS proc 14 maps to package 0 core 14 OMP: Info #171: KMP\_AFFINITY: OS proc 15 maps to package 0 core 15 OMP: Info #171: KMP\_AFFINITY: OS proc 16 maps to package 0 core 16

#### ...*Integer divide by zero is zero*

#include<stdio.h>

```
int main (int argc, char** argv)
```
int  $x = 0$ ;

{

}

printf("%d\n",  $1/x$ );

return 0;

[phirid01@sms09  $\sim$ ]\$ gcc -o int int.c -00 [phirid01@sms09 $\sim$ ]\$ ./int

pridley@mars:~\$ gcc -o int int.c -00 pridley@mars:~\$ ./int Floating point exception pridley@mars:~\$

x86

AArch64

Important note: FP division behaves the same, this is only for integer division

...*AArch64 uses a weak memory model*

- For nearly all HPC codes this will not be relevant
- Only applies to codes that use their own implementation of shared memory parallelization
- Symptom will be a weird race condition
	- Usually caused by a lock-free thread interaction
	- The implementation relies upon a TSO (stronger) memory model
	- Will behave differently on a weakly ordered memory system

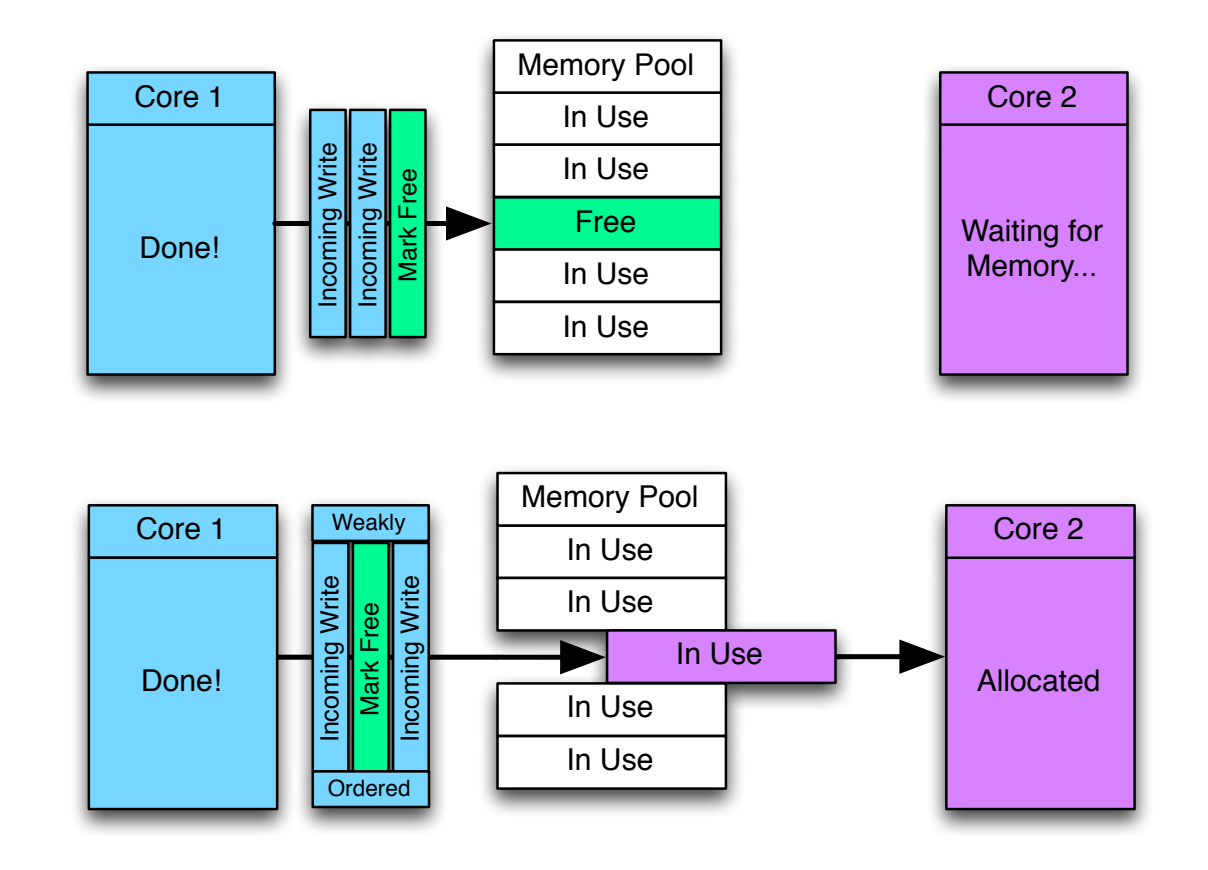

# arm

## Building GROMACS

### GROningen MAchine for Chemical Simulations

- Versatile open-source code that can be used to perform molecular dynamics simulations
- Used on large HPC systems worldwide e.g. ARCHER, NERSC (US), CSC (Finland) and Piz Daint (Switzerland)
- Supported by many developers and contributors
- C++ with OpenMP and MPI
- SIMD intrinsics for a range of instruction sets, including Arm (NEON)
- Built in capability to control threads regarding hardware locality

### Building

• Check if there's info on the Arm website

### https://gitlab.com/arm-hpc/packages/wikis/packages/gromacs

• GROMACS uses CMake, so check CMakeLists.txt: Are CMAKE\_C\_FLAGS\_RELEASE / CMAKE\_CXX\_FLAGS\_RELEASE set with best choice for optimizations?

set(CMAKE\_C\_FLAGS\_RELEASE "-Ofast -DNDEBUG")

set(CMAKE\_CXX\_FLAGS\_RELEASE "-Ofast -DNDEBUG")

• Try (building own FFTW)

cmake -DCMAKE\_INSTALL\_PREFIX=\${gromacs\_install} -DBUILD\_SHARED\_LIBS=off -DCMAKE\_C\_COMPILER=`which mpicc` -DCMAKE\_CXX\_COMPILER=`which mpicxx` -DGMX\_BUILD\_OWN\_FFTW=on -DGMX\_SIMD=ARM\_NEON\_ASIMD -DGMX\_DOUBLE=off -DGMX\_EXTERNAL\_BLAS=on -DGMX\_EXTERNAL\_LAPACK=on -DGMX\_FFT\_LIBRARY=fftw3 -DGMX\_BLAS\_USER=\${ARMPL\_DIR}/lib/libarmpl\_lp64.so -DGMX\_LAPACK\_USER=\${ARMPL\_DIR}/lib/libarmpl\_lp64.so -DGMX\_GPU=off -DGMX\_MPI=on -DGMX\_OPENMP=on -DGMX\_X11=off ..

```
(may also need -DGMX_HWLOC=off)
```
### Performance

- Build separate versions for both GCC and armclang++
	- Double check which flags are actually being used
- Look at performance for both versions
- Check thread to core affinity and task placement
	- On a TX2 you typically have either 28 or 32 physical cores per socket, on a dual socket node
	- Each physical core can be configured with SMT=4, thus giving 112 or 128 logical cores per socket
	- Several different ways of achieving this, e.g. OpenMPI --report-bindings
	- Simpler when SMT=1
- Find out optimal number of OpenMP threads to use, e.g. export OMP NUM THREADS=4

### Investigate Performance

- Profile with Arm MAP
	- Use -g compiler flag so that MAP can resolve required symbols and debug info
	- May need to use compatibility launch
	- Determine where code is spending the most time

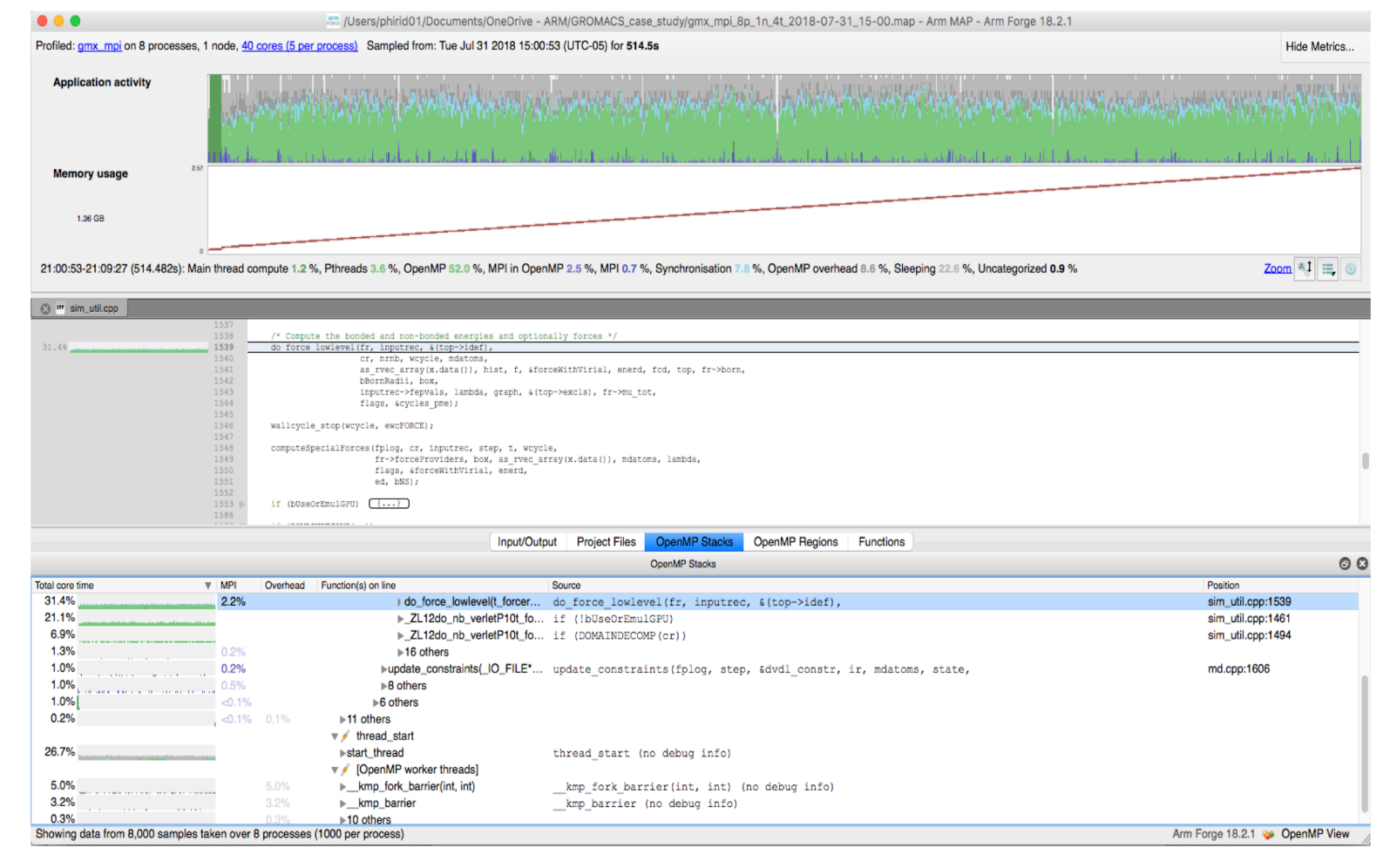

# arm

## Conclusions

### **Arm HPC Ecosystem website: https://developer.arm.com/hpc**

Clearinghouse for Arm's HPC ecosystem, information channels, and collaboration

- Latest events, news, blogs, and collateral including whitepapers, webinars, and presentations
- Links to HPC open-source & commercial SW packages
- Recipes for porting HPC apps
- New Arm HPC User Group Forum
- Curated and moderated by Arm

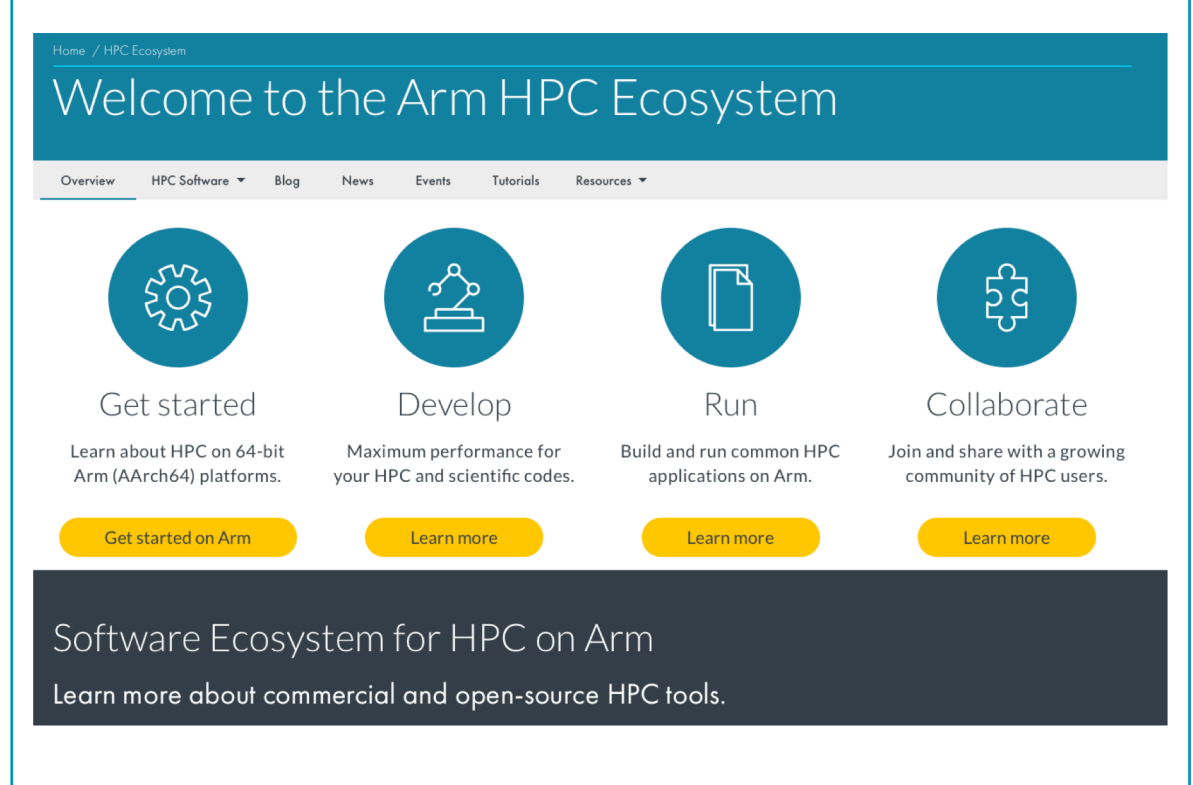

### Participate, share progress, and expertise

## **Porting to Arm website: https://developer.arm.com/hpc/tutorials**

Useful for reference when porting your application

- Tips on how to port to Arm
- Tips on using the compilers and performance libraries
- Tips on using Arm DDT and Arm MAP
- How to build some widely-used open-source packages
- Questions, comments, ideas or problems? Please get in touch with the Arm support team

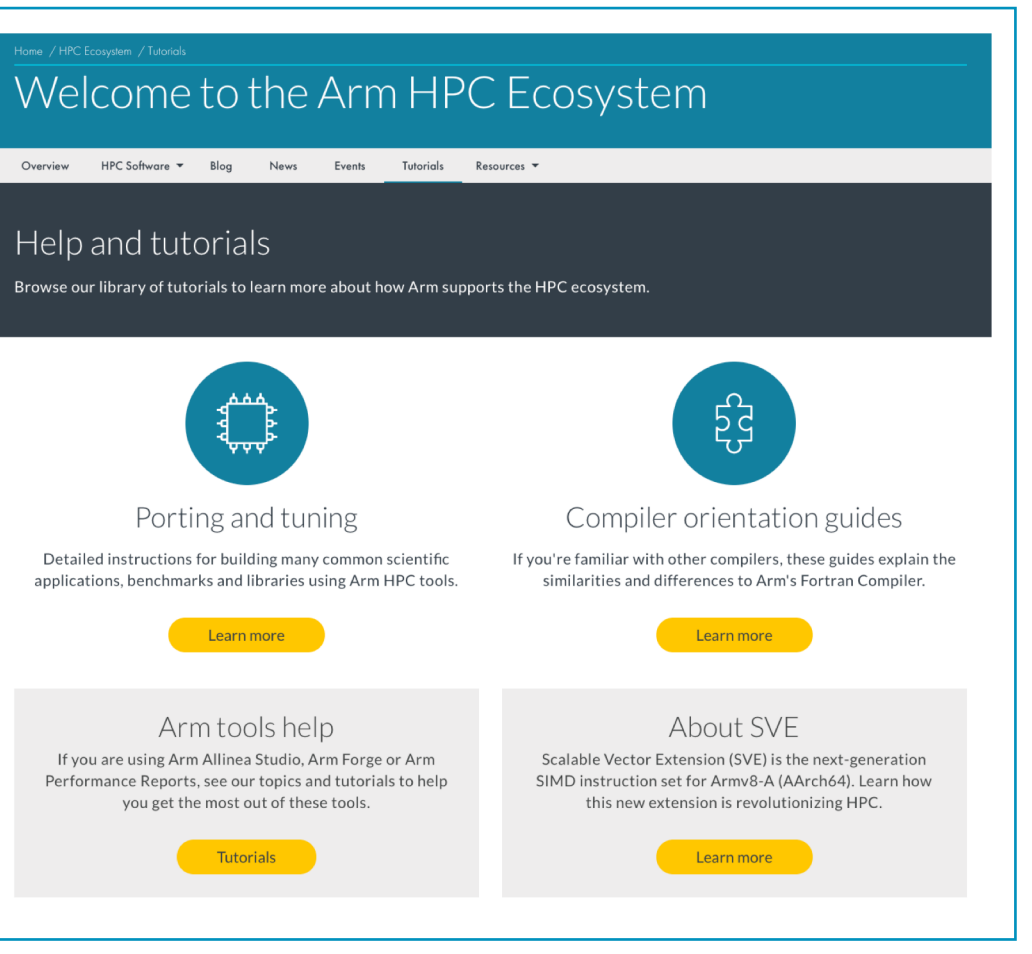

https://developer.arm.com/products/software-development-tools/hpc/get-support

## **Supporting our users – You're not on your own!**

**Arm Professional Services**: Increasing scientific code performance

- In addition to developing software we are here to help users
- Work is now extended to helping users port and optimize their codes on Arm HPC systems
- We are already working with users to get best performance out of Arm deployments

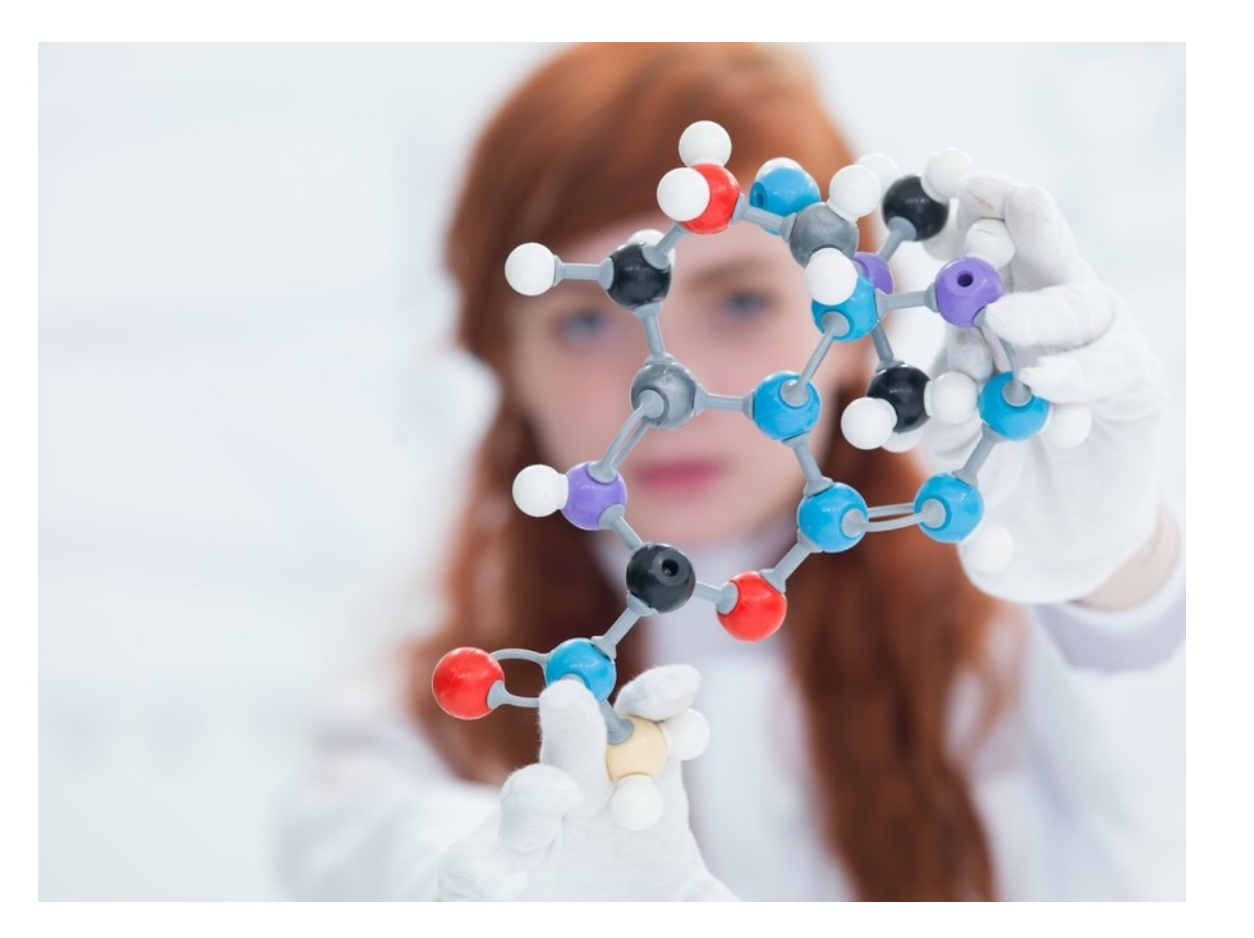

## arm

The Arm trademarks featured in this presentation are registered trademarks or trademarks of Arm Limited (or its subsidiaries) in the US and/or elsewhere. All rights reserved. All other marks featured may be trademarks of their respective owners.

www.arm.com/company/policies/trademarks